## **บทที่ 3** ้วิธีการดำเนินโครงงาน

ขั้นตอนการด าเนินการในการสร้างบทเรียนคอมพิวเตอร์ช่วยสอนสอดแทรกการ์ตูน แอนิเมชัน 2 มิติ เรื่อง การสร้างสรรค์ทัศนธาตุด้วยสีไม้ ชั้นประถมศึกษาปีที่ 6 ซึ่งผู้ศึกษาได้ลำดับ ขั้นตอนการด าเนินงานออกเป็น 5 ขั้นตอน ดังนี้

- 3.1 การวิเคราะห์เนื้อหา
- 3.2 การออกแบบ
- 3.3 การพัฒนา
- 3.4 การนำไปใช้
- 3.5 การประเมินผล

### **3.1 การวิเคราะห์เนื้อหา**

ึการออกแบบการทำงานของโปรแกรมก่อนที่จะเริ่มทำการเขียนโปรแกรมจริง ซึ่งการออกแบบนี้ เริ่มจากการท าหัวข้อต่อไปนี้

- 3.1.1 แผนภูมิระดมสมอง (Brain Storm Chart) สามารถนำเสนอได้ดังภาพที่ 3.1
	- 3.1.1.1 หน่วยการเรียนรู้ที่ 1 เรื่อง ภาพสวยด้วยจุด
		- 1) ความรู้พื้นฐานเรื่องจุด
		- 2) ขั้นตอนตัวอย่างการสร้างผลงาน
		- 3) กิจกรรมเปิดภาพจับคู่
	- 3.1.1.2 หน่วยการเรียนรู้ที่ 2 เรื่อง เส้นสร้างสรรค์
		- 1) ความรู้พื้นฐานเรื่องเส้น
		- 2) ขั้นตอนตัวอย่างการสร้างผลงาน
		- 3) กิจกรรมจับคู่รูปภาพกับคำ
	- 3.1.1.3 หน่วยการเรียนรู้ที่ 3 เรื่อง สนุกกับวงจรสี
		- 1) ความรู้พื้นฐานเรื่องสีและวงจร
		- 2) ขั้นตอนตัวอย่างการสร้างผลงาน
		- 3) กิจกรรมจับคู่ผสมสี
	- 3.1.1.4 หน่วยการเรียนรู้ที่ 4 เรื่อง สีตรงข้ามสร้างงานศิลป์
		- 1) ความรู้พื้นฐานเรื่องสีคู่ตรงข้าม
		- 2) ขั้นตอนตัวอย่างการสร้างผลงาน
		- 3) กิจกรรมปลูกดอกไม้สีคู่ตรงข้าม
- 3.1.1.5 หน่วยการเรียนรู้ที่ 5 เรื่อง วรรณะสีสร้างผลงาน
	- 1) ความรู้พื้นฐานเรื่องวรรณะสี
	- 2) ขั้นตอนตัวอย่างการสร้างผลงาน
	- 3) กิจกรรมจัดกลุ่มวรรณะสี
- 3.1.1.6 วัสดุอุปกรณ์และการเก็บรักษาวัสดุอุปกรณ์

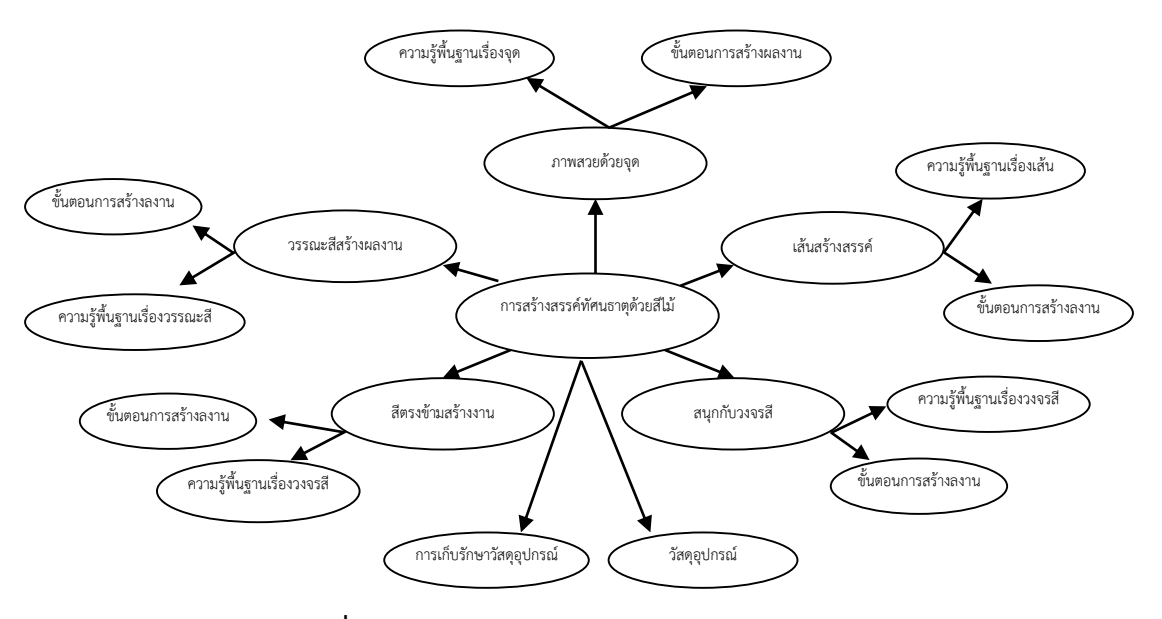

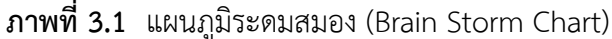

- 3.1.2 แผนภูมิหัวเรื่องเชิงสัมพันธ์ (Concept Chart) สามารถนำเสนอได้ดังภาพที่ 3.2
	- 3.1.2.1 หน่วยการเรียนรู้ที่ 1 เรื่อง ภาพสวยด้วยจุด
		- 1) ความรู้พื้นฐานเรื่องจุด
		- 2) ขั้นตอนตัวอย่างการสร้างผลงาน
		- 3) กิจกรรมเปิดภาพจับคู่
	- 3.1.2.2 หน่วยการเรียนรู้ที่ 2 เรื่อง เส้นสร้างสรรค์
		- 1) ความรู้พื้นฐานเรื่องเส้น
		- 2) ขั้นตอนตัวอย่างการสร้างผลงาน
		- 3) กิจกรรมจับคู่รูปภาพกับคำ
	- 3.1.2.3 หน่วยการเรียนรู้ที่ 3 เรื่อง สนุกกับวงจรสี
		- 1) ความรู้พื้นฐานเรื่องสีและวงจร
		- 2) ขั้นตอนตัวอย่างการสร้างผลงาน
		- 3) กิจกรรมจับคู่ผสมสี
	- 3.1.2.4 หน่วยการเรียนรู้ที่ 4 เรื่อง สีตรงข้ามสร้างงานศิลป์
		- 1) ความรู้พื้นฐานเรื่องสีคู่ตรงข้าม
		- 2) ขั้นตอนตัวอย่างการสร้างผลงาน
		- 3) กิจกรรมปลูกดอกไม้สีคู่ตรงข้าม
- 3.1.2.5 หน่วยการเรียนรู้ที่ 5 เรื่อง วรรณะสีสร้างผลงาน
	- 1) ความรู้พื้นฐานเรื่องวรรณะสี
	- 2) ขั้นตอนตัวอย่างการสร้างผลงาน
	- 3) กิจกรรมจัดกลุ่มวรรณะสี
- 3.1.2.6 วัสดุอุปกรณ์และการเก็บรักษาวัสดุอุปกรณ์

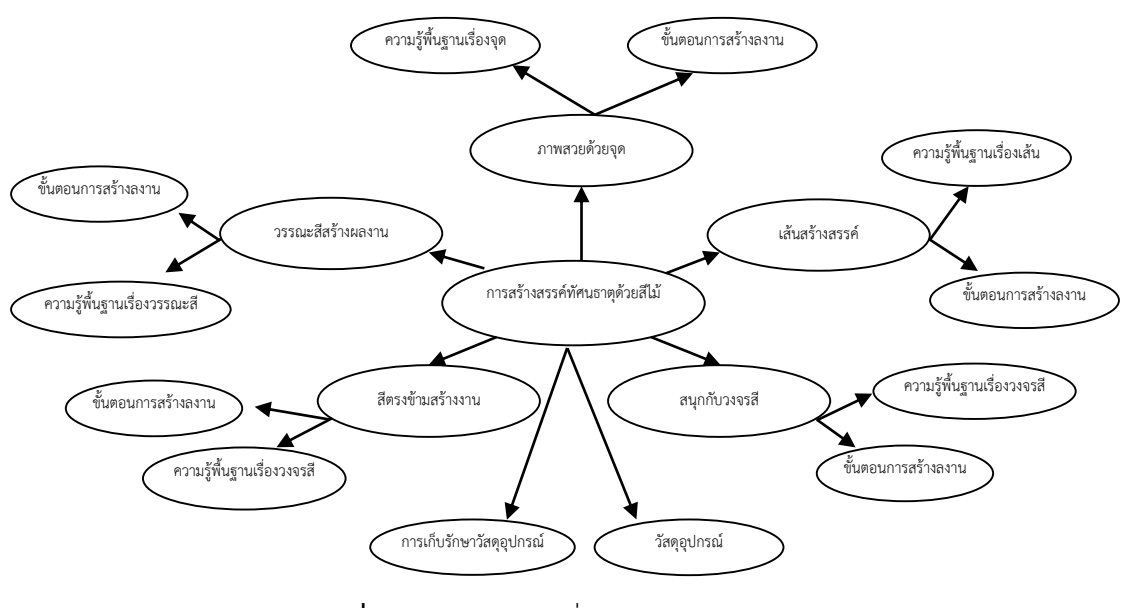

**ภาพที่ 3.2**\*\*แผนภูมิหัวเรื่องเชิงสัมพันธ์ (Concept Chart)

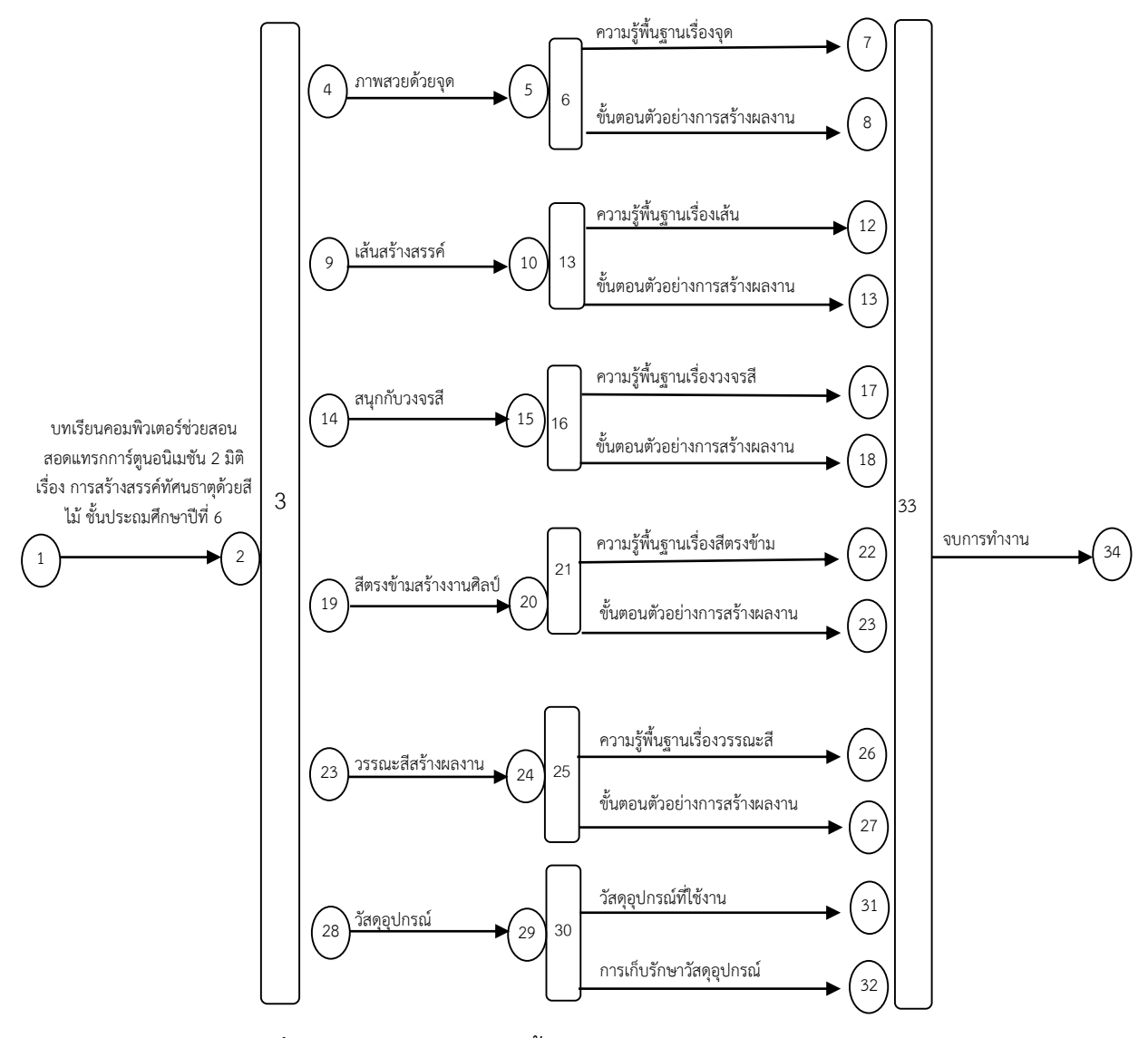

## 3.1.3 แผนภูมิโครงข่ายเนื้อหา (Concept Network Chart) สามารถนำเสนอได้ดังภาพที่ 3.3

**ภาพที่ 3.3** แผนภูมิโครงข่ายเนื้อหา (Concept Network Chart)

#### **3.2 การออกแบบ**

การกำหนดกลวิธีการนำเสนอ แล้วเขียนลำดับแผนการนำเสนอแต่ละหน่วยการเรียนเป็น แผนภูมิ (Flowchart)

.<br>3.2.1 สร้างแผนภูมิการนำเสนอในแต่ละหน่วย (Module Presentation Chat) ดังภาพที่ 3.4

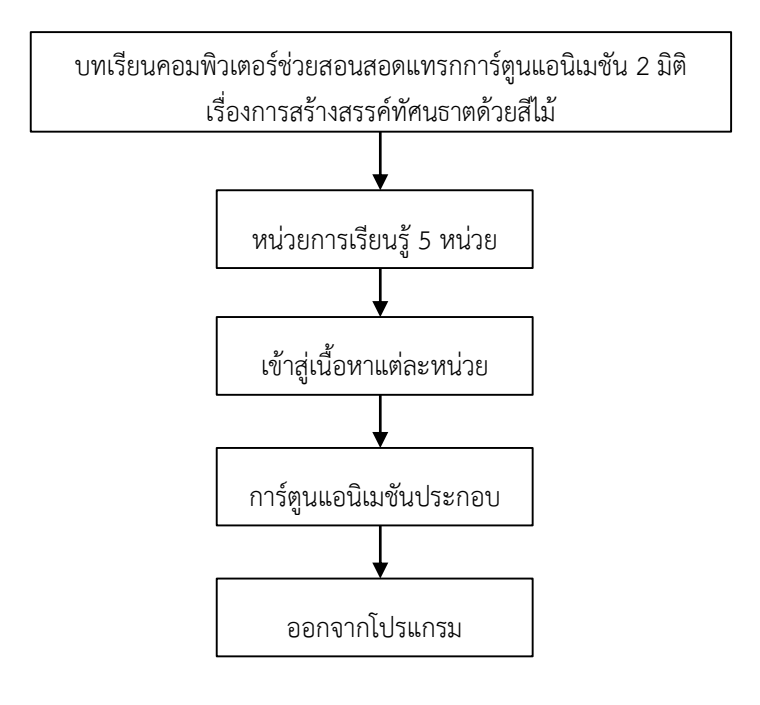

**ภาพที่ 3.4** การออกแบบบทเรียน

3.2.2 การออกแบบแผนภาพส่วนของเสียง สามารถนำเสนอได้ ดังภาพที่ 3.5

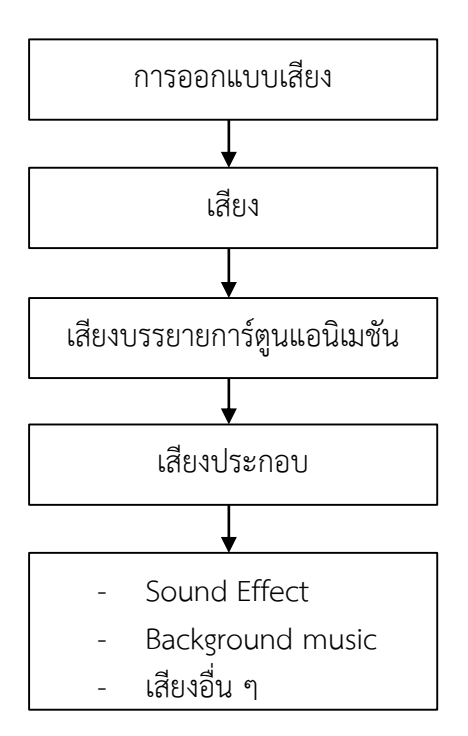

**ภาพที่ 3.5** การออกแบบแผนภาพส่วนของเสียง

3.2.3 ลำดับการนำเสนอของเนื้อหา

เป็นการลำดับเนื้อหาที่มีลักษณะการไหลในรูปแบบที่กำหนดซึ่งจัดทำขึ้นมาในรูปแบบ ี แผนภูมิเนื้อหา (Course Flow Chart) ที่เป็นลักษณะการนำเสนองานในภาพรวมหัวข้อหลัก ๆ ที่อยู่ ในบทเรียนคอมพิวเตอร์ช่วยสอนสอดแทรกการ์ตูนแอนิเมชัน 2 มิติ เรื่อง การสร้างสรรค์ทัศนธาตุด้วย ้สีไม้ ชั้นประถมศึกษาปีที่ 6 ดังภาพที่ 3.6 การนำเสนอของเนื้อหา

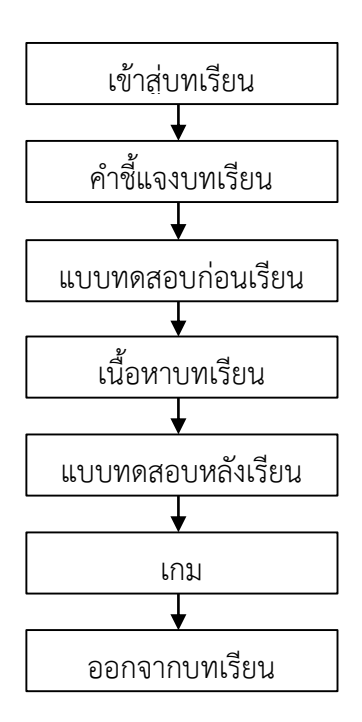

**ภาพที่ 3.6** ลำดับการบำเสนอของเนื้อหา

#### **3.3 การพัฒนา**

3.3.1 วิธีการพัฒนา ขั้นตอนการสร้างบทเรียนคอมพิวเตอร์ช่วยสอน เรื่องการสร้าง ภาพเคลื่อนไหวด้วยโปรแกรม Flash CS6 มีขั้นตอนในการเลือกซอร์ฟแวร์ (Soft Ware) ที่ใช้ ในการสร้าง หรือโปรแกรมที่เหมาะสม และสามารถตอบสนองความต้องการที่กำหนดไว้ในการสร้าง บทเรียนคอมพิวเตอร์ช่วยสอนสอดแทรกการ์ตูนแอนิเมชัน 2 มิติ เรื่องการสร้างสรรค์ทัศนธาตุ ด้วยสีไม้ ชั้นประถมศึกษาปีที่ 6 ซึ่งผู้จัดทำเลือกโปรแกรม Audacity (ใช้ในการตัดต่อเสียง)

3.3.2 วิธีการสร้างหรือขึ้นรูปตัวละคร การสร้างตัวละครหรือการท าตัวละครสามารถพูดได้ กระพริบตาได้ ในที่นี้จะขอยกตัวอย่างการวาดรูปตัวละครการ์ตูนซึ่งมนการวาดรูปการ์ตูนตัวนั้น จะต้องแยกออกเป็นส่วน ๆ ตามข้อต่อต่าง ๆ ที่เหมือนทุกประการ เพื่อที่การ์ตูนของเราสามารถ เคลื่อนไหวได้

3.3.2.1 เปิดโป รแก รม Adobe Flash CS6 ขึ้นม าแ ล้ วเ ลื อก File New Flash Document จะได้ดังภาพที่ 3.7

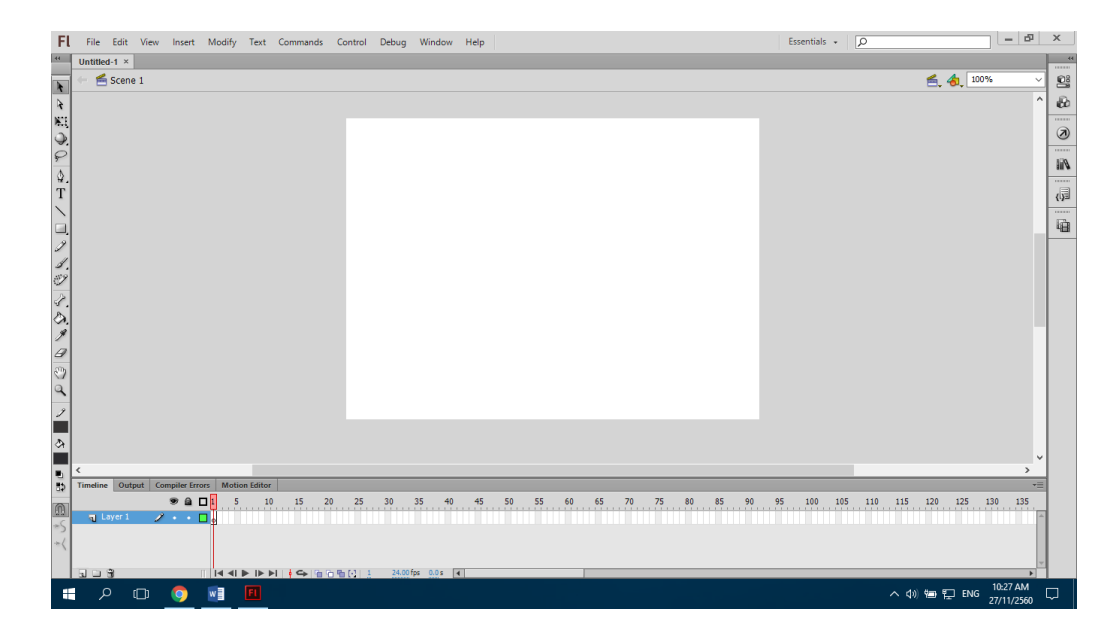

**ภาพที่ 3.7** การเปิดไฟล์แฟลช

 $3.3.2.2$  การทำ Import ไฟล์ภาพที่เราจะวาดเข้ามาโดยไปที่ File – Import – Import to Stage ดังภาพที่ 3.8

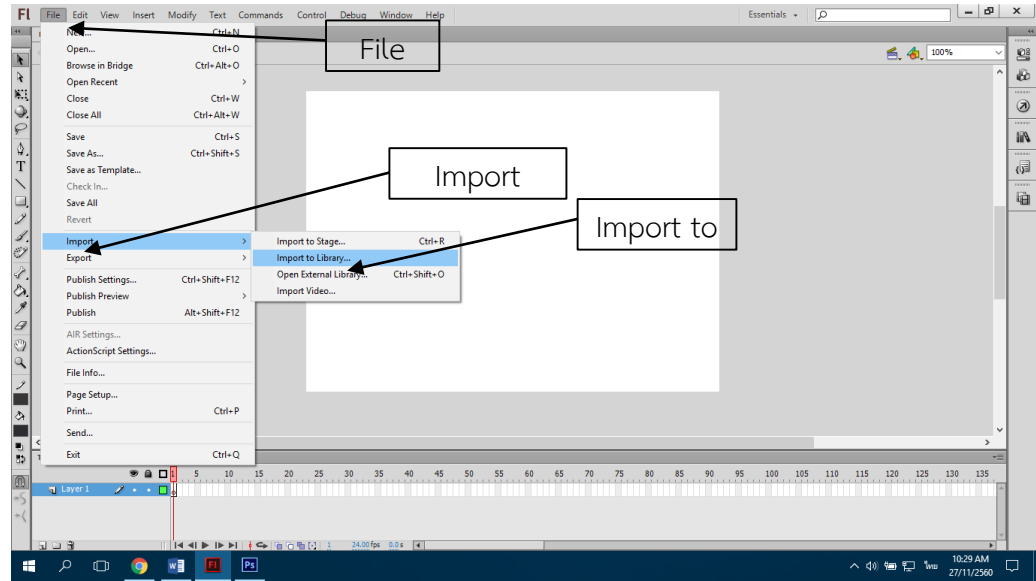

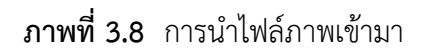

3.3.2.3 จากนั้นจะมี Image ที่ชื่อ Untitled-3 ให้เราเลือกรูปที่จะนำมาวาด ดังภาพที่ 3.9

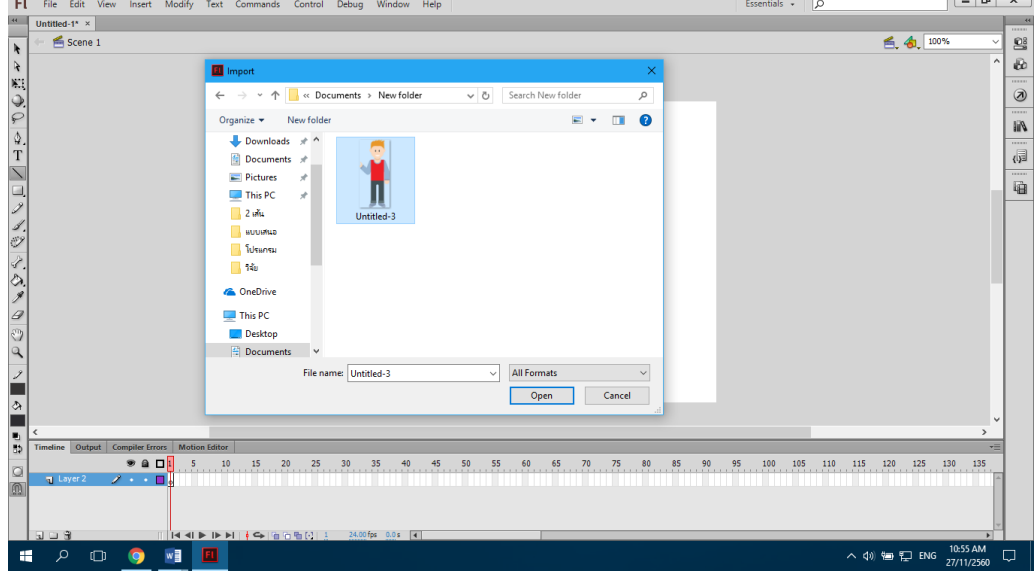

**ภาพที่ 3.9** การเลือกรูปภาพ

3.3.2.4 ทำการเพิ่ม Layer มา 1 Layer เพื่อวาดรูปตามแบบ ดังภาพที่ 3.10

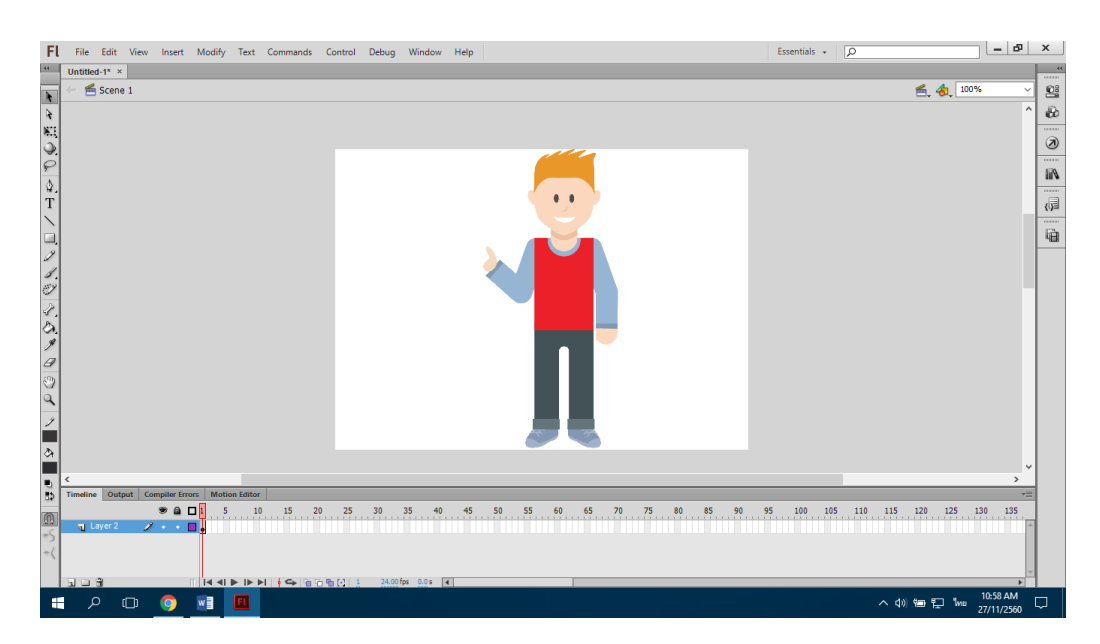

**ภาพที่ 3.10** ภาพที่ Import เข้ามา

3.3.2.5 ทำการวาดโดยเลือกที่ Line Tool และนำมาวาดทับต้นแบบที่ Import เข้ามา ดังภาพที่ 3.11

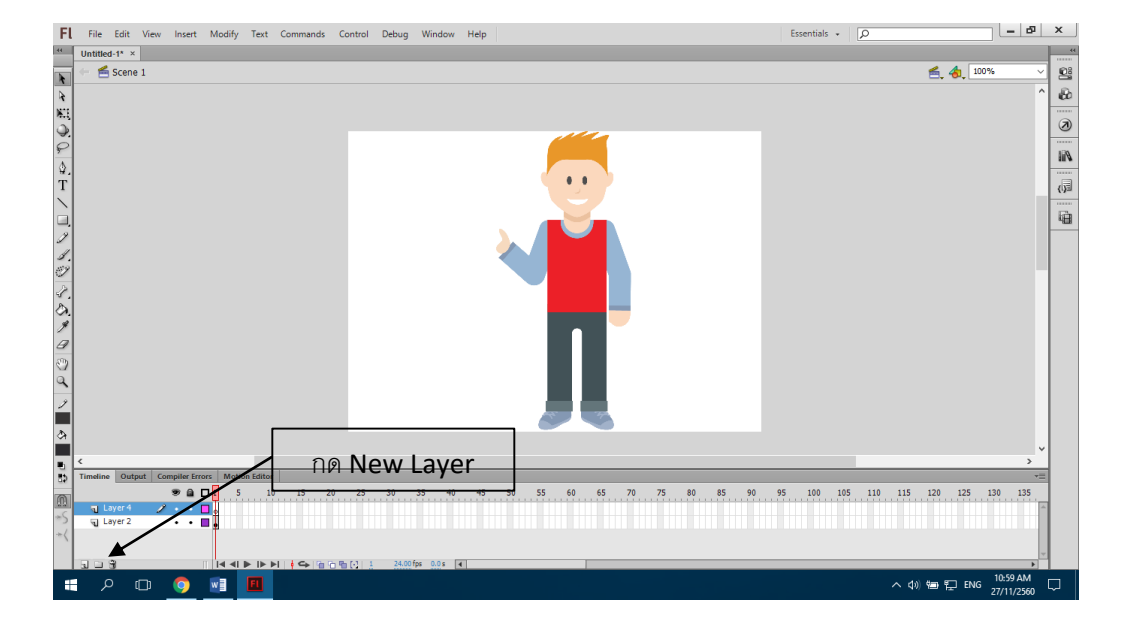

**ภาพที่ 3.11** การเพิ่มเลเยอร์

## 3.3.2.6 คลิกเลือกที่ Pen Tool เพื่อดราฟรูปภาพ

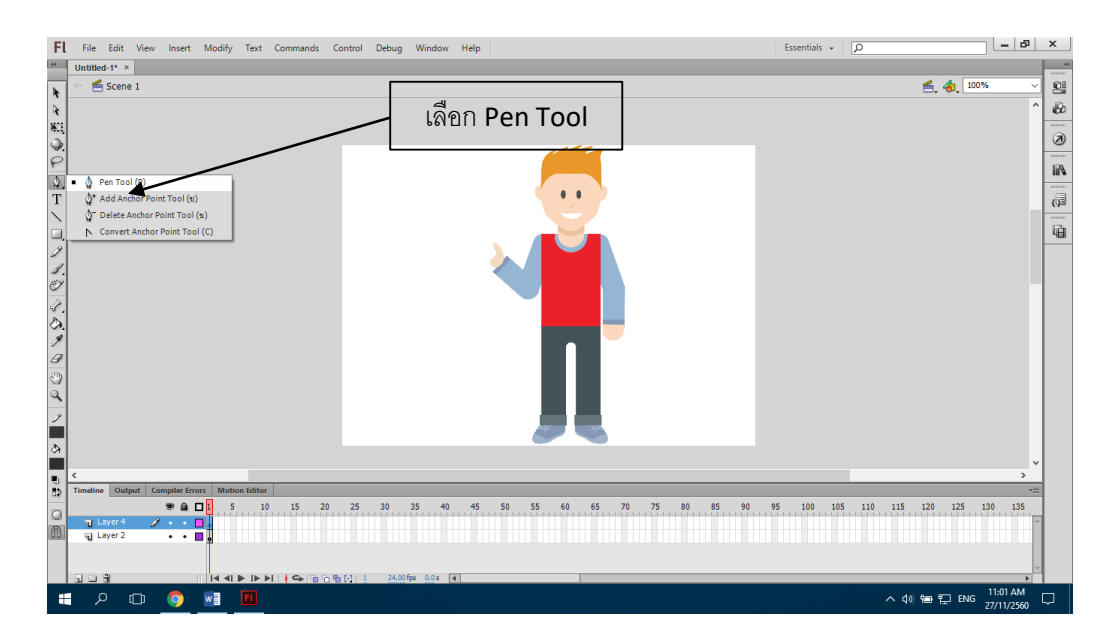

**ภาพที่ 3.12** การเลือก Pen Tool

3.3.2.7 เมื่อวาดเสร็จแล้วทำการลบ Layer ภาพต้นแบบออกจะได้ภาพที่วาดออกมาดัง ภาพที่ 3.13

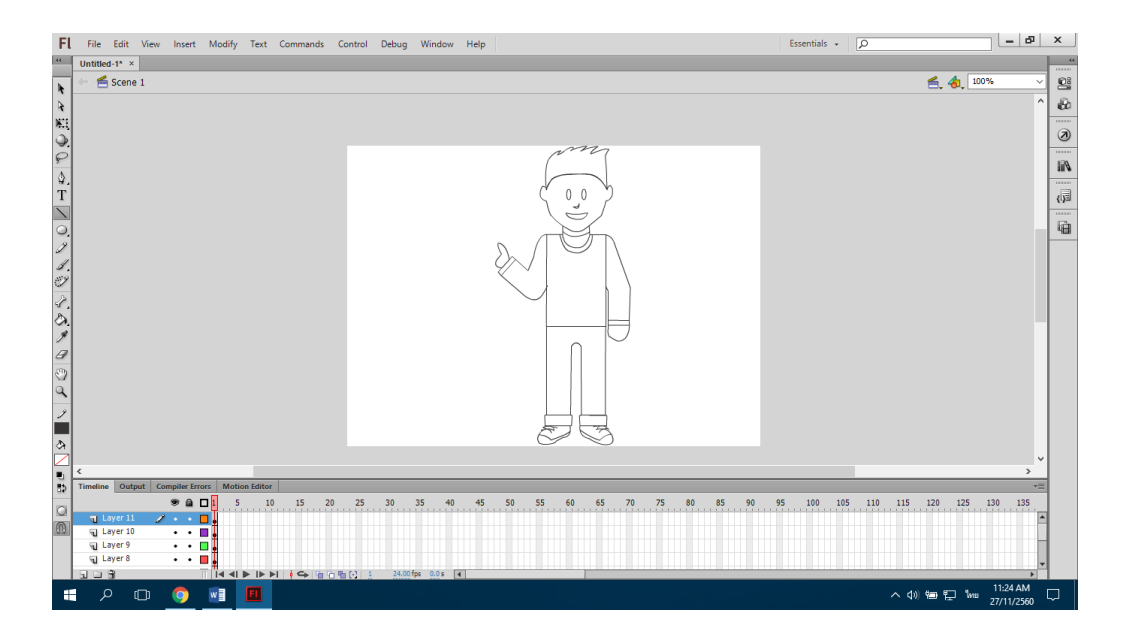

**ภาพที่ 3.13** ภาพที่วาดเสร็จเรียบร้อย

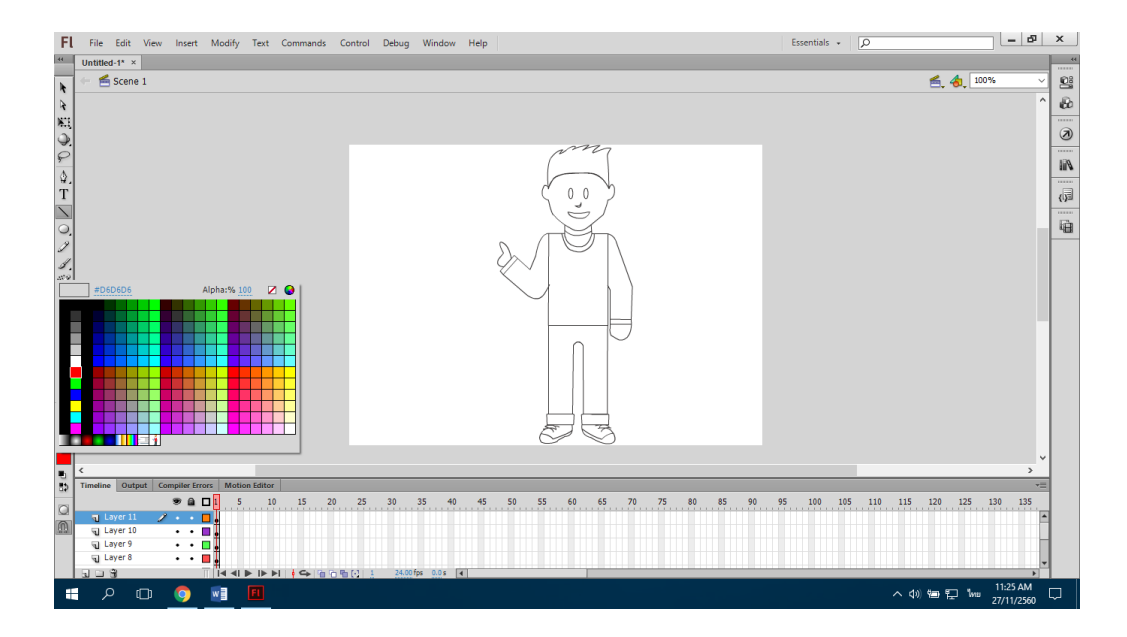

3.3.2.8 ทำการกำหนดสีให้กับตัวละครที่เราวาดเรียบร้อย ตามสีต้นแบบ ดังภาพที่ 3.14

**ภาพที่ 3.14** การเลือกสี

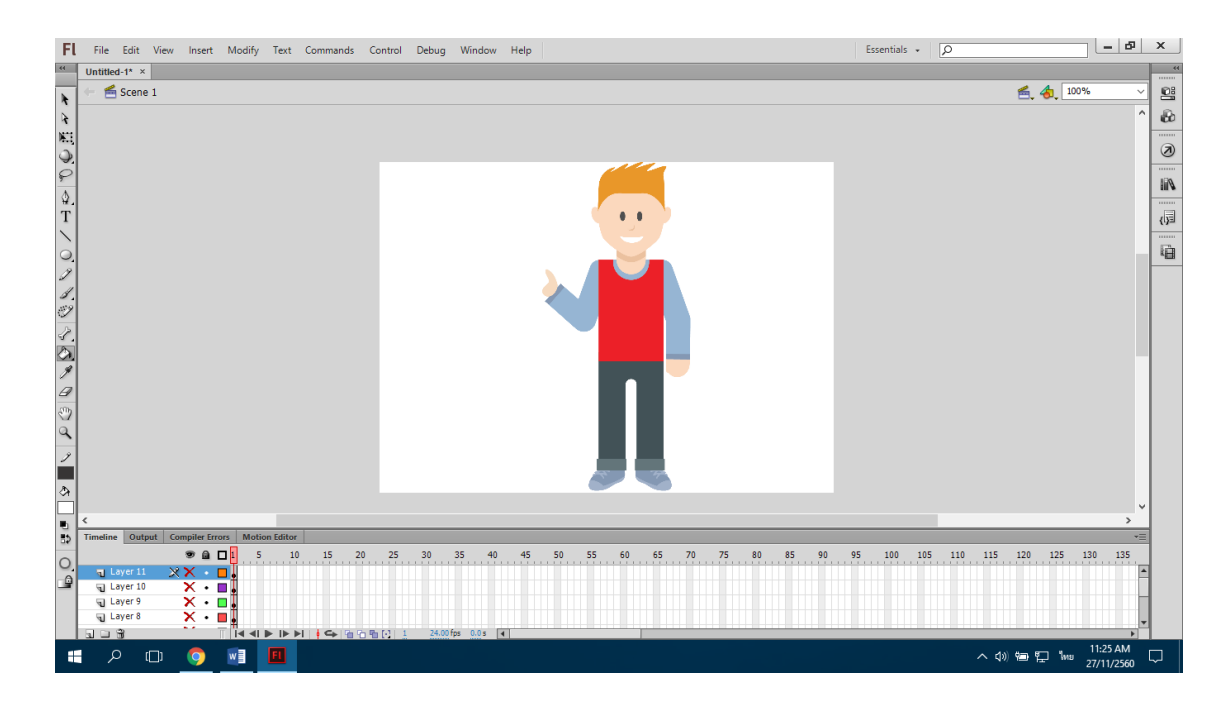

## 3.3.2.9 ท าการเทสีที่เลือกลงในตัวการ์ตูนที่ได้วาดไว้ ดังภาพที่ 3.15

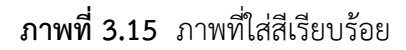

#### **3.4 การน าไปใช้**

การศึกษาครั้งนี้ ผู้ศึกษาได้ดำเนินขั้นตอนการนำไปใช้ดังนี้

3.4.1 น าสื่อบทเรียนคอมพิวเตอร์ช่วยสอนสอดแทรกการ์ตูนแอนิเมชัน 2 มิติ เรื่องการ ้ สร้างสรรค์ทัศนธาตุด้วยสีไม้ ชั้นประถมศึกษาปีที่ 6 ที่พัฒนาขึ้นนำไปใช้กับกลุ่มตัวอย่างคือนักเรียน ู้ชั้นประถมศึกษาปีที่ 6/1 โรงเรียนชุมชนบ้านหัววัว(ราษฏร์อุทิศ) จำนวน 25 คน

3.4.2 นำแบบประเมินความพึงพอใจต่อบทเรียนคอมพิวเตอร์ช่วยสอนสอดแทรกการ์ตูน แอนิเมชัน 2 มิติ เรื่องการสร้างสรรค์ทัศนธาตุด้วยสีไม้ ชั้นประถมศึกษาปีที่ 6

#### **3.5 การประเมินผล**

ท าการประเมินความพึงพอใจในการใช้สื่อการเรียนการสอน นักเรียนชั้นประถมศึกษาปีที่ 6 ห้อง 1 จำนวน 25 คน จากโรงเรียนชุมชนบ้านหัววัว(ราษฎร์อุทิศ) โดยใช้แบบประเมิน เพื่อวิเคราะห์ ่ ข้อมูลโดยการหาค่าเฉลี่ย (Mean) โดยกำหนดเกณฑ์การแปลงความหมายของค่าเฉลี่ยไว้ดังนี้

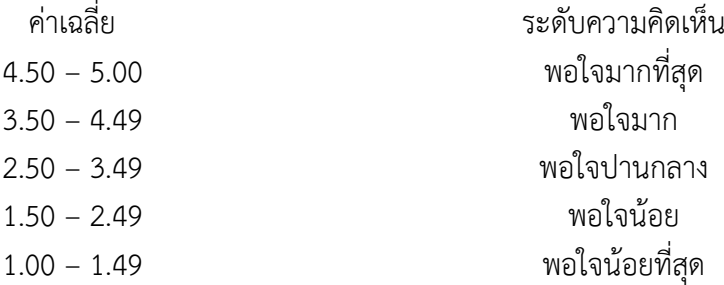

3.5.1 สถิติที่ใช้ในการวิเคราะห์

3.5.1.1 ค่าเฉลี่ย (Arithmetic Mean) มีสูตรดังนี้ สูตร = *N <sup>X</sup>* เมื่อ  $\overline{X}$  แทน ค่าเฉลี่ย ∑X แทน ผลรวมของคะแนนทั้งหมดของกลุ่ม N แทน จำนวนของคะแนนในกลุ่ม

# 3.5.1.2 ส่วนเบี่ยงเบนมาตรฐาน (Standard Deviation) มีสูตรดังนี้

S.D. = 
$$
\sqrt{\frac{N\sum x^2 - (\sum x)^2}{N(N-1)}}
$$
  
\nเมื่อ S.D.   $\mu$ ти  ส่วนเปี่ยงเบนมาตรฐาน  
\nX   $\mu$ ти  คะแบบนแต่ละตัว N   $\mu$ ти  จำนวนคะแบบในกลุ่ม  
\n $\Sigma$    $\mu$ ти   ศราม